# <span id="page-0-0"></span>**Manuel de l'utilisateur du moniteur couleur à écran plat Dell™ E157FP**

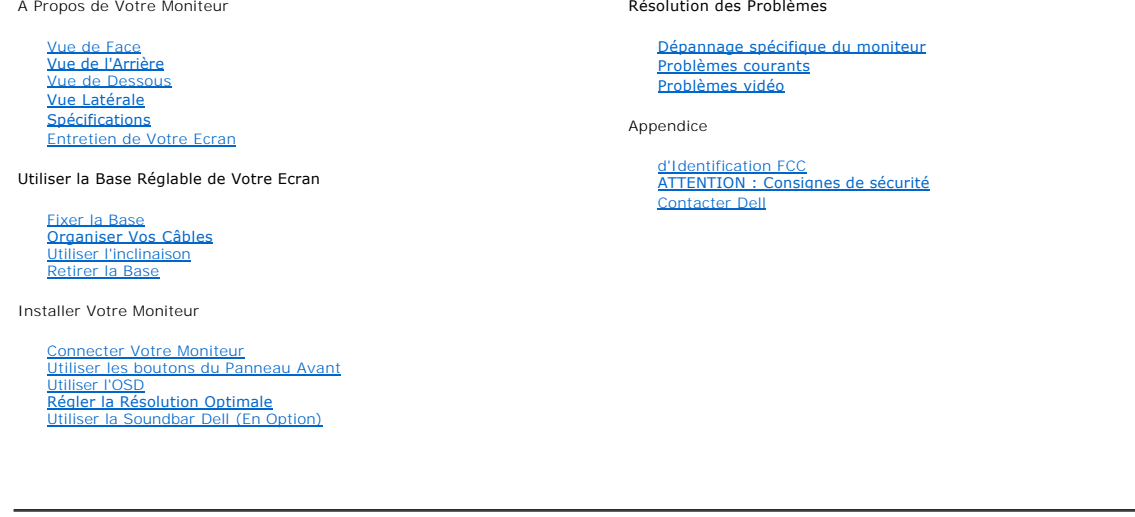

# **Remarques, Avertissements et Mises en garde**

REMARQUE : Une REMARQUE indique des informations importantes qui vous aident à mieux comprendre l'utilisation de votre ordinateur.

NOTICE : Une NOTICE indique soit des dommages matériels soit des pertes de données potentiels et vous indique comment éviter le problème.

**AL** MISE EN GARDE : Une MISE EN GARDE indique un risque potentiel de dommage matériel, d'accident corporel ou de décès.

**Les informations contenues dans ce document peuvent être modifiées sans notification préalable. © 2007-2008 Dell Inc. Tous droits réservés.** 

**Toute reproduction par quelque moyen que ce soit sans autorisation écrite de Dell Inc. est strictement interdite.** 

**Trademarks used in this text: Dell, the DELL logo, Inspiron, Dell Precision, Dimension, OptiPlex, Latitude, PowerEdge, PowerVault, PowerApp, and Dell**  OpenManage are trademarks of Dell Inc; Microsoft, Windows and Windows NT are registered trademarks of Microsoft Corporation; Adobe is a<br>trademark of Adobe Systems Incorporated, which may be registered in certain jurisdicti **américaine de protection de l'environnement.**

D'autres marques déposées ou noms de sociétés peuvent être utilisés dans ce document pour indiquer soit le nom des sociétés les ayant déposés soit le<br>nom de leurs produits. Dell Inc. dément tout intérêt de propriété à l'ég

*Modèle E157FP*

*Feb. 2008 Rev. A02*

<span id="page-1-0"></span>[Retour à la table des matières\\_](file:///C:/data/Monitors/E157FP/fr/ug/index.htm)

# **A propos de votre moniteur**

**Manuel de l'utilisateur du moniteur couleur à écran plat Dell™ E157FP**

[Vue de l'Arrière](#page-1-2)<br>Vue de l'Arrière<br>[Vue Latérale](#page-2-2)<br>[Spécifications](#page-3-1)<br>[Politique de qualité relatives aux pixels des moniteurs LCD](#page-6-1)<br>[Entretien de Votre Ecran](#page-6-2)

<span id="page-1-1"></span>**Vue de Face**

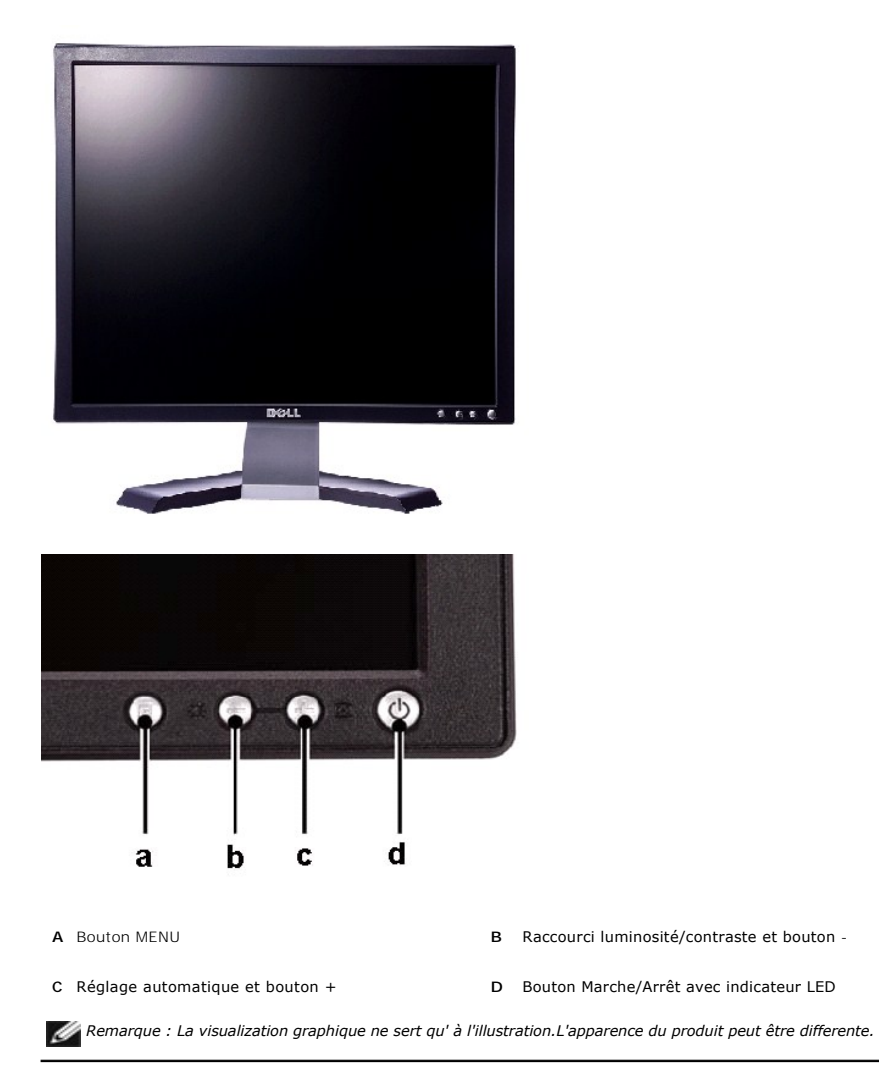

<span id="page-1-2"></span>**Vue de l'Arrière**

<span id="page-2-0"></span>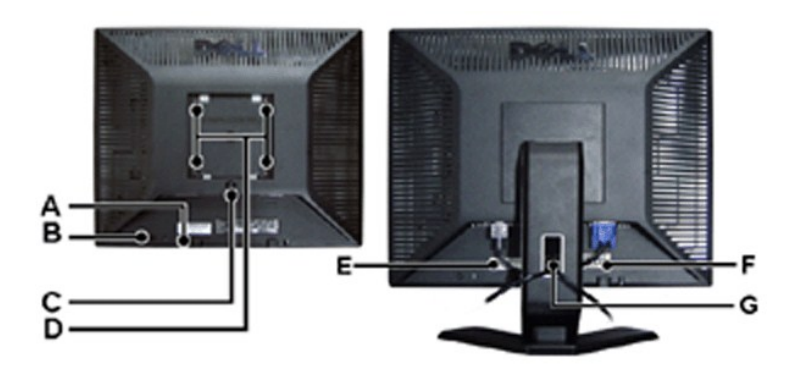

- **A** Crochets de fixation Soundbar Dell Fixation de la Soundbar optionnelle Dell.
- **B** Fente de verrouillage de sécurité Fixez un verrou pour sécuriser votre moniteur.
- **C** Bouton de retrait de la base Pressez pour libérer la base.
- **D** Orifices de montage VESA (100mm **Derrière le stand fixé)** Utilisez ces orifices pour monter le monter le<br>moniteur.
- **E** Etiquette code barre du numéro de série Référez-vous à cette étiquette si vous devez contacter Dell pour un support technique.
- 
- **F** Etiquette des Certifications Liste les Certifications respectées.
- **G** Gaine de câbles Aide à organiser les câbles en les plaçant dans la gaine.

*Remarque : La visualization graphique ne sert qu' à l'illustration.L'apparence du produit peut être differente.*

# <span id="page-2-1"></span>**Vue de Dessous**

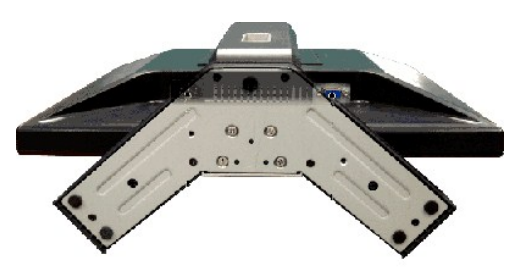

*Remarque : La visualization graphique ne sert qu' à l'illustration.L'apparence du produit peut être differente.*

## <span id="page-2-2"></span>**Vue Latérale**

<span id="page-3-0"></span>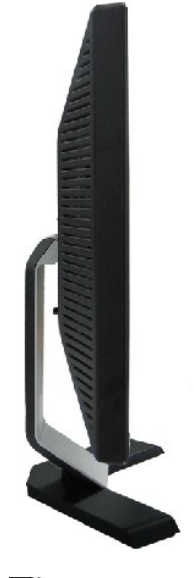

*Remarque : La visualization graphique ne sert qu' à l'illustration.L'apparence du produit peut être differente.*

# <span id="page-3-1"></span>**Caractéristiques techniques**

- [Caractéristiques générales](#page-3-2)
- [Écran plat](#page-3-3)
- **O** [Résolution](#page-3-4)
- [Modes d'affichage prédéfinis](#page-4-0)
- [Électricité](#page-4-1)
- [Caractéristiques physiques](#page-4-2)
- [Environnement](#page-5-0)
- [Modes de gestion de l'alimentation](#page-5-1)
- [Attribution des broches](#page-5-2)
- [Fonction Plug & Play](#page-6-3)

## <span id="page-3-2"></span>**Caractéristiques générales**

Numéro de modèle en entre la commune de la E157FP

<span id="page-3-3"></span>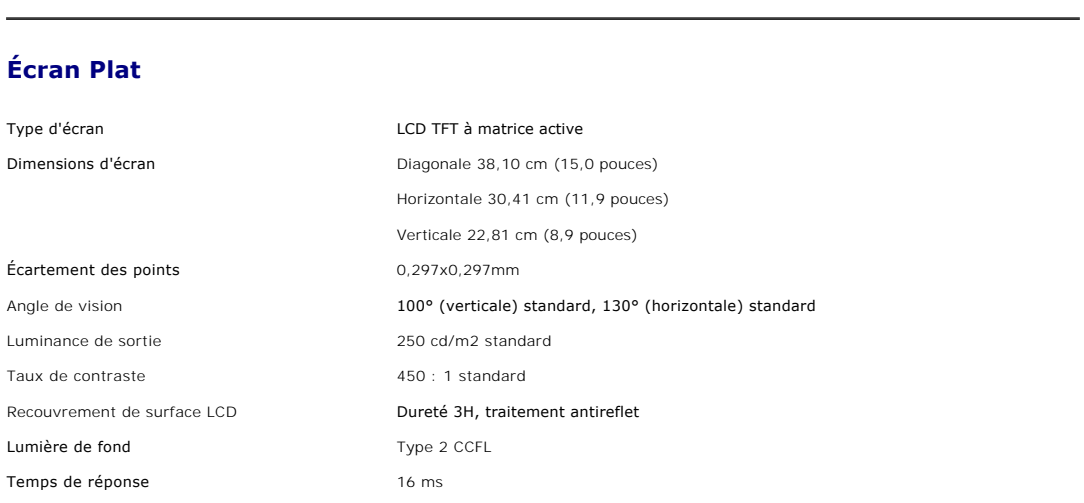

## <span id="page-3-4"></span>**Résolution**

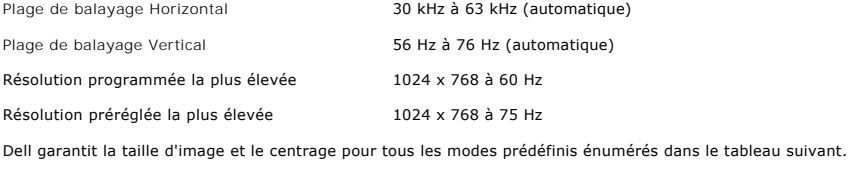

# <span id="page-4-0"></span>**Modes d'affichage Prédéfinis**

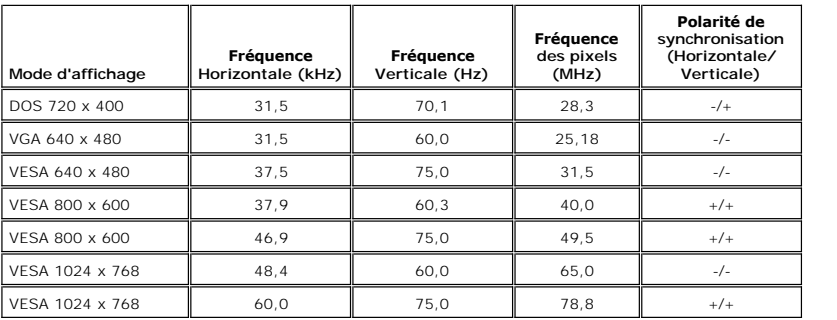

# <span id="page-4-1"></span>**Électricité**

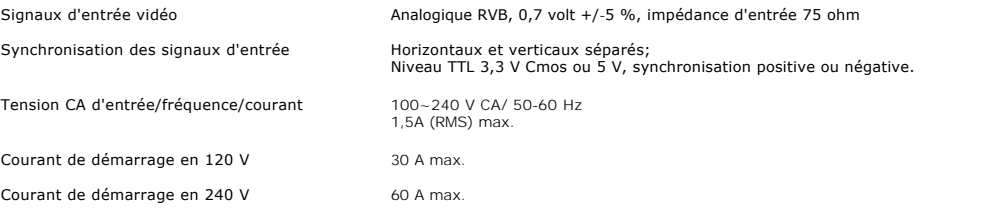

# <span id="page-4-2"></span>**Caractéristiques physiques**

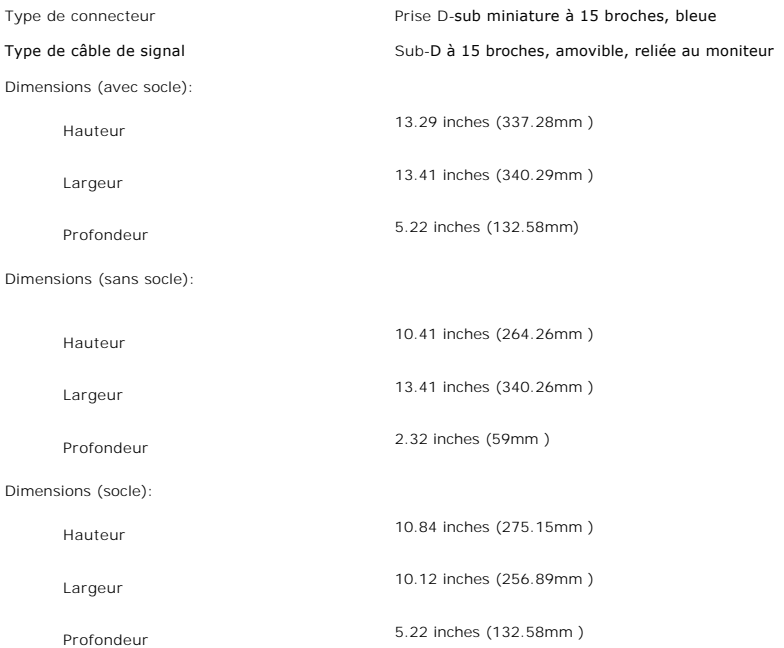

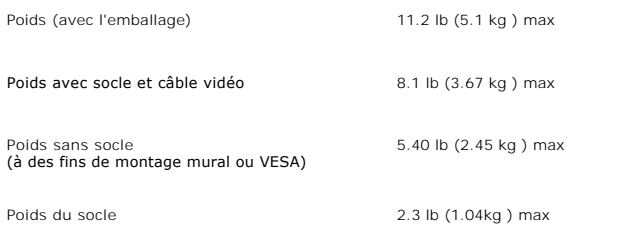

#### <span id="page-5-0"></span>**Environnement**

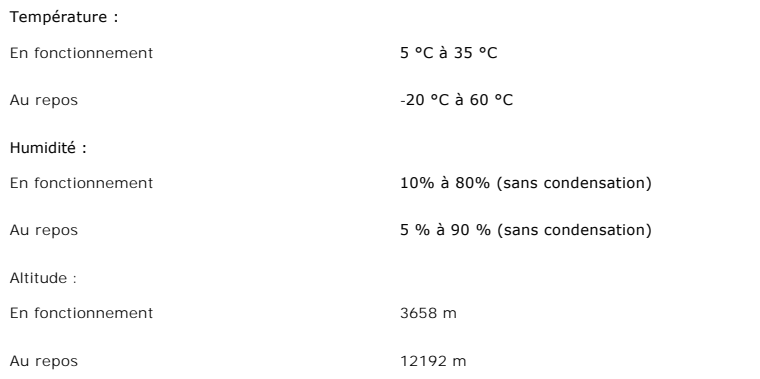

## <span id="page-5-1"></span>**Modes de gestion de l'alimentation**

Si votre PC est doté d'une carte graphique ou d'un logiciel compatible DPMS VESA, le moniteur peut réduire automatiquement sa consommation d'énergie<br>lorsqu'il est au repos. Si une entrée provenant du clavier, de la souris

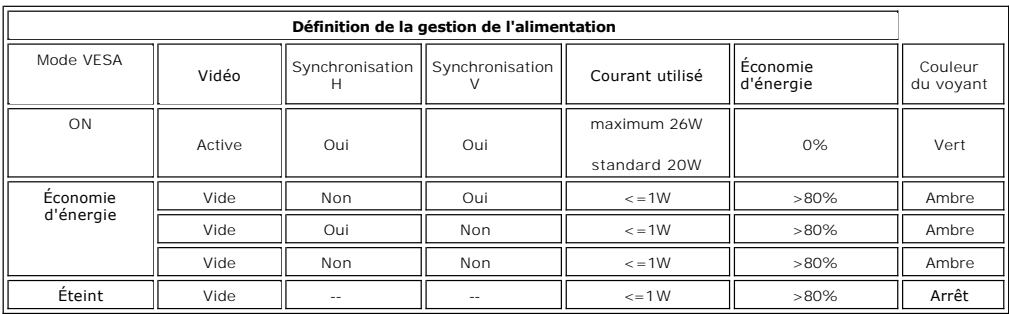

**NOTE:** Le [OSD](file:///C:/data/Monitors/E157FP/fr/ug/setup.htm#osd) fonctionne uniquement en mode "utilisation normale". Sinon l'un des messages suivants s'affichera, en fonction de l'alimentation sélectionnée.

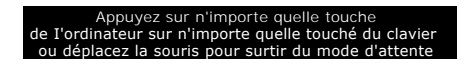

Activez l'ordinateur et réveillez le moniteur pour obtenir acces au [OSD.](file:///C:/data/Monitors/E157FP/fr/ug/setup.htm#osd)

#### <span id="page-5-2"></span>**Affectation des broches**

**Connecteur D-sub 15 broches**

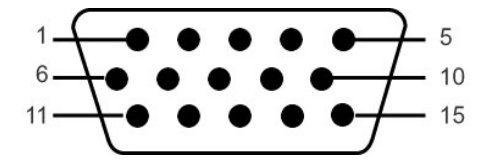

<span id="page-6-0"></span>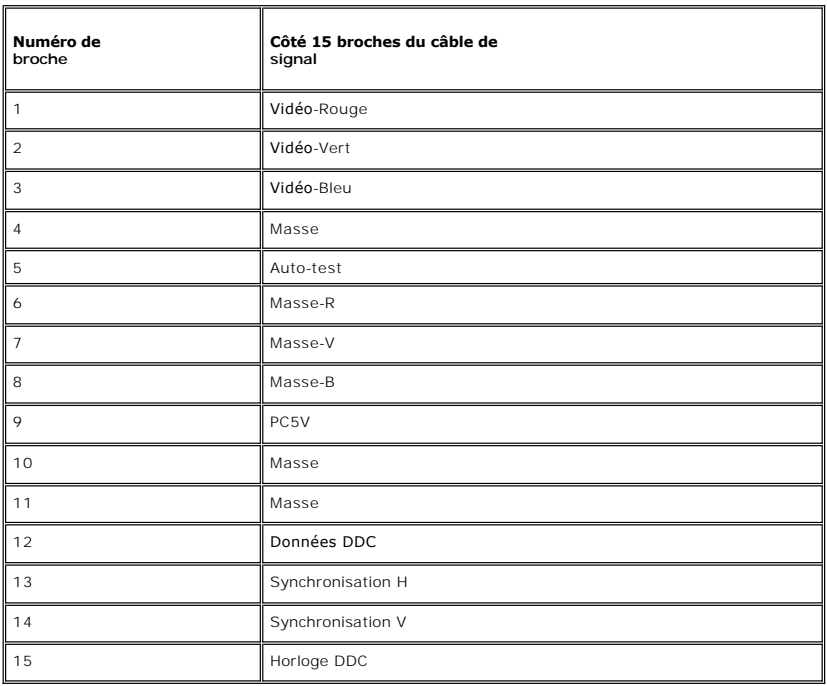

#### <span id="page-6-3"></span>**Fonction Plug & Play**

Vous pouvez installer le moniteur sur tout système compatible Plug & Play. Le moniteur fournit automatiquement à l'ordinateur ses données d'identification de<br>moniteur étendues (EDID) à l'aide des protocoles de canal de mon

#### <span id="page-6-1"></span>**Politique de qualité relatives aux pixels des moniteurs LCD**

Pendant le processus de fabrication du moniteur LCD, il n'est pas rare qu'un ou plusieurs pixels se figent dans un état fixe. Le résultat visible est un pixel fixe<br>qui apparaît comme une tâche décolorée sombre ou brillante

Dans presque chaque cas, ces pixels fixes sont difficiles à voir et n'amoindrissent pas la qualité d'affichage ni la capacité d'utilisation. On considère qu'un écran<br>avec 1 à 5 pixels fixes comme normal et dans les standar

### <span id="page-6-2"></span>**Entretien de Votre Ecran**

**MISE EN GARDE : Lisez et suivez les [consignes de sécurité](file:///C:/data/Monitors/E157FP/fr/ug/appendix.htm#Safety) avant de nettoyer le moniteur.**

#### **MISE EN GARDE : Avant de nettoyer le moniteur, débranchez son câble d'alimentation de la prise murale.**

- pour nettoyer votre écran antistatique, humidifiez légèrement un chiffon doux et propre avec de l'eau. Si possible, utilisez un tissu de nettoyage spécial (2016)<br>écran ou une solution adaptée au revêtement antistatique. Ne
- abrasifs ou des produits à base d'air comprimé.<br>I Utilisez un chiffon légèrement humidifié et tiède pour nettoyer les parties en matière plastique. Evitez d'utiliser toutes sortes de détergents car certains peuvent laisser un film trouble sur les parties plastiques.
- l Si vous remarquez la présence de poudres blanches lors du déballage de votre moniteur, éliminez-les à l'aide d'un chiffon. Cette poudre blanche est produite pendant le transport du moniteur.
- l Manipulez votre moniteur avec soin car les plastiques de couleur foncée peuvent rayer et laisser des marques de rayures blanches plus facilement que les moniteurs de couleur claire.
- l Pour aider à maintenir une meilleure qualité d'image sur votre moniteur, utiliser un économiseur d'écran qui change dynamiquement et veuillez éteindre votre moniteur quand vous ne l'utilisez pas.

#### <span id="page-7-2"></span>**Appendice**

**Guide Utilisateur du Moniteur Couleur Dell™ E157FP**

- **[Informations d'Identification FCC \(U.S.Aseulement\)](#page-7-0)**
- MISE EN GARDE : Consignes de Séc
- **O** [Contacter Dell](#page-8-0)

#### <span id="page-7-0"></span>**Informations d'Identification FCC (U.S.Aseulement)**

**FCC Classe B**

Cet équipement génère, utilise et peut émettre de l'énergie de fréquence radio. S'il n'est pas installé et utilisé conformément aux instructions du fabricant, il risque de provoquer des interférences qui affecteront la réception de la radio et de la télévision.Cet équipement a été testé et déclaré conforme aux<br>limitations relatives à un appareil numérique de classe B, conformément

Cet appareil est conforme aux directives FCC Section 15.Son fonctionnement est sujet aux deux conditions suivantes :

1 Ce produit ne risque pas de causer d'interférences nuisibles.

2 Ce produit doit accepter toutes les interférences reçues, y compris celles qui risquent d'entraîner un fonctionnement indésirable.

**AVERTISSEMENT:**La réglementation FCC prévoit que les altérations ou modifications non expressément approuvées par Dell Inc. peuvent annuler votre droit à utiliser cet appareil.

Ces limitations visent à assurer une protection raisonnable contre les interférences dans le cadre d'une installation résidentielle.Il n'y a toutefois aucune garantie qu'il ne se produira pas d'interférences dans une installation particulière.Si cet équipement provoque des interférences avec la réception radio et<br>télévision (allumez et éteignez vos appareils pour vous en assure mesures suivantes

- l Réorientez ou déplacez l'antenne de réception.
- l Repositionnez le système par rapport au récepteur. l Augmentez la distance entre l'équipement et le récepteur.
- 
- l Branchez l'équipement à une prise de courant faisant partie d'un autre circuit que celui sur lequel est branché le récepteur.

Si nécessaire, consultez un représentant de Dell Inc. ou un technicien expérimenté en radio/télévision afin d'obtenir des suggestions supplémentaires.

Les informations suivantes concernent l'appareil ou les appareils couverts par ce document, en accord avec la réglementation FCC:

- l Nom du produit:E157FP
- l Numéro de modèle:E157FPb
- l Nom de la société:

Dell Inc.

Worldwide Regulatory Compliance & Environmental Affairs

One Dell Way

Round Rock,TX 78682 USA 512-338-4400

### <span id="page-7-1"></span>**MISE EN GARDE: Consignes de Sécurité**

**ATTENTION : L'utilisation de contrôles, réglages ou procédures autres que spécifiés dans cette documentation peut causer l'exposition à un choc, à des risques électriques, et/ou à des risques mécaniques.** 

Lisez et suivez ces instructions lorsque en connectant et utilisant le moniteur de votre ordinateur :

- ı Pour éviter d'endommager votre ordinateur, assurez-vous que le commutateur de sélection du voltage sur l'alimentation de l'ordinateur est réglé pour correspondre à la puissance du courant alternatif (AC) de votre locati
	- 0 115 volts (V)/60 hertz (Hz) dans la plupart des pays d'Amérique du Nord et du Sud ainsi que certains pays d'Extrême-Orient tels que le Japon, la<br>Corée du Sud (également 220 volts (V)/60 hertz (Hz)), et Taiwan.
		-

¡ 230 volts (V)/50 hertz (Hz) dans l'essentiel de l'Europe, du Moyen et Extrême-Orient. Assurez-vous toujours que votre moniteur est réglé électriquement pour fonctionner avec l'alimentation AC disponible de votre location.

REMARQUE: Ce moniteur n'a ni besoin ni ne dispose d'un commutateur de sélection de voltage pour régler l'alimentation en courant alternatif. Il acc<br>n'importe quel voltage d'alimentation AC selon les amplitudes définies dan

- l N'entreposez pas ni n'utilisez le moniteur LCD dans des emplacements exposés à la chaleur, au rayonnement solaire direct, ou au froid extrême.
- ı Evitez de déplacer le moniteur LCD entre des emplacements avec de grandes différences de température.<br>ı Ne soumettez pas le moniteur LCD à des conditions de chocs élevés ou de vibrations sévères. Par exemple, ne placez d'une voiture.
- ı N'entreposez pas ni n'utilisez le moniteur LCD dans des emplacements exposés à une haute humidité ou à un environnement poussiéreux.<br>≀ Ne laissez pas de l'eau ou d'autres liquides couler sur ou à l'intérieur du moni
- 
- l Conservez le moniteur à écran plat dans des conditions de température ambiant. Des conditions de froid ou de chaleur excessives peuvent avoir un effet néfaste sur les cristaux liquides de l'écran. l Ne stockez pas l'écran LCD dans des emplacements exposés à la chaleur, à l'ensoleillement direct, ou au froid extrême.
- 
- l Evitez de déplacer l'écran LCD entre des emplacements avec des fortes différences de température.
- l Ne soumettez pas l'écran LCD à des conditions de fortes vibrations ou d'impact élevé. Par exemple, ne placez pas l'écran LCD dans le coffre d'une voiture.
- ı Ne stockez ou n'utilisez pas le moniteur LCD dans des emplacements exposés à une forte humidité ou un environnement poussiéreux.<br>ı Ne laissez pas de l'eau ou d'autres liquides se déverser sur ou à l'intérieur du mon
- l Conservez le moniteur à écran plat dans des conditions de température ambiante. Des conditions de froid ou de chaleur excessifs peuvent affecter les cristaux liquides de l'affichage.
- l N'insérez jamais rien de métallique dans les ouvertures du moniteur. Ceci peut créer un risque d'électrocution.
- ı Pour éviter tout choc électrique, ne touchez jamais à l'intérieur du moniteur. Seul un technicien qualifié peut ouvrir le boitier du moniteur.<br>1 N'utilisez jamais votre moniteur si le câble d'alimentation a été endom
- 
- d'alimentation à l'écart des lieux où des personnes pourraient marcher dessus. l Assurez-vous de saisir la prise, et non le câble, lorsque vous déconnectez le moniteur d'une prise électrique.
- ⊥ Les ouvertures du boîtier du moniteur sont prévues pour la ventilation. Afin d'empêcher la surchauffe, ces ouvertures ne devraient jamais être bloquées<br>ou couvertes. Evitez d'utiliser le moniteur sur un lit, un canapé, ventilation en dessous du boîtier. Si vous placez le moniteur dans une bibliothèque, assurez-vous d'apporter une ventilation et une circulation d'air adéquates.
- l Placez votre moniteur dans un emplacement à faible humidité et poussière minimale. Evitez des places similaires à une cave humide ou à un couloir poussiéreux.
- ι N'exposez pas le moniteur à la pluie ou ne l'utilisez pas près de l'eau (dans des cuisines, à côté de piscines, etc.). Si le moniteur est mouillé<br>nécessaire, en vous assurant de et contactez immédiatement un distribute
- l Placez votre moniteur à proximité d'une sortie de courant facilement accessible.
- i Si votre moniteur ne fonctionne pas normalement en particulier, si des sons ou odeurs inhabituelles en sortent débranchez-le immédiatement et<br>contactez un distributeur autorisé ou un centre de support après-vente.
- l N'essayez pas de retirer le couvercle arrière, car ceci vous exposerait à un risque d'électrocution. Le couvercle arrière ne devrait être retiré que par un personnel de service qualifié.
- l Des températures élevées peuvent causer des problèmes. N'utilisez pas votre moniteur sous l'exposition directe au soleil, et gardez-le à l'écart des radiateurs, fours, cheminées, et autres sources de chaleur.
- 
- ı Débranchez votre moniteur de la prise électrique avant d'effectuer tout opération.<br>ι LA OU LES LAMPE(S) A L'INTERIEUR DE CE PRODUIT CONTIENT DU MERCURE ET DOIT ETRE RECYCLEE OU MISES AU REBUT SELON LES REGLEMENTATIONS FEDERALES, D'ETAT ET MUNICIPALES. POUR PLUS D'INFORMATION, ALLEZ A <u>[WWW.DELL.COM/HG](http://www.dell.com/HG)</u> OU CONTACTER L'ALLIANCE DES INDUSTRIES<br>ELECTRONIQUES A <u>WWW.EIAE.ORG</u>.

#### <span id="page-8-0"></span>**Contacter Dell**

Pour contacter Dell par Internet, pouvez accéder aux sites Web suivants :

- l www.dell.com
- l support.dell.com (support)

Pour les adresses Web spécifiques à votre pays, trouvez la sectionpays correspondante dans le tableau ci-dessous.

**REMARQUE :** Les numéros gratuits sont destinés à une utilisation à l'intérieur du pays pour lequels ils sont sur la liste.

 **REMARQUE :** Dans certains pays, le support spécifique aux ordinateurs portables Dell XPS™ est disponible sur un numéro de téléphone distinct qui figure sur la liste pour les pays participants. Si vous ne voyez pas de numéro de téléphone dans la liste spécifique aux ordinateurs portable XPS, vous pouvez<br>contacter Dell à travers le numéro de support qui figure sur la liste

Quand vous avez besoin de contacter Dell, utilisez les addresses électroniques, les numéros de téléphone et les codes fournis dans le tableau suivant. Si vous avez besoin d'aide pour déterminer quels codes à utiliser, contacter un opérateur local ou international.

**K** REMARQUE: Les informations de contacts fournies ont été jugées correctes au moment où ce document a été envoyé pour impression, et sont sujettes à modification.

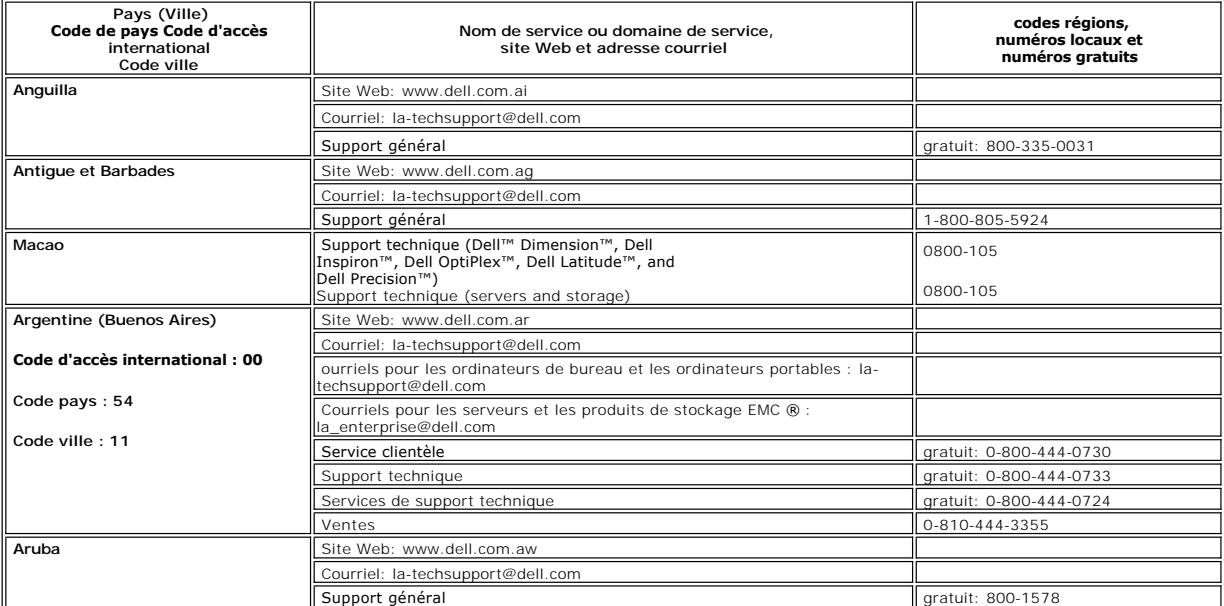

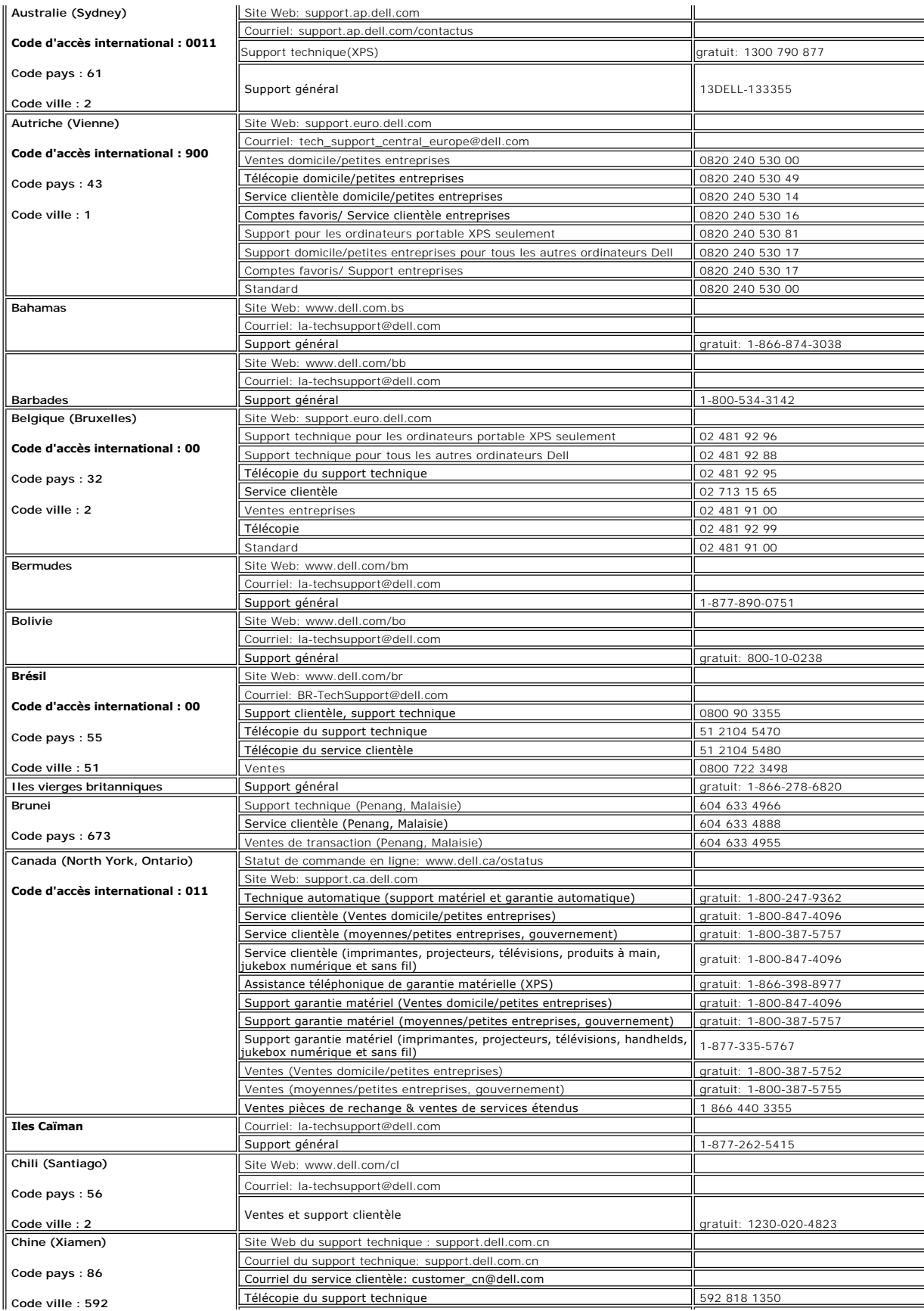

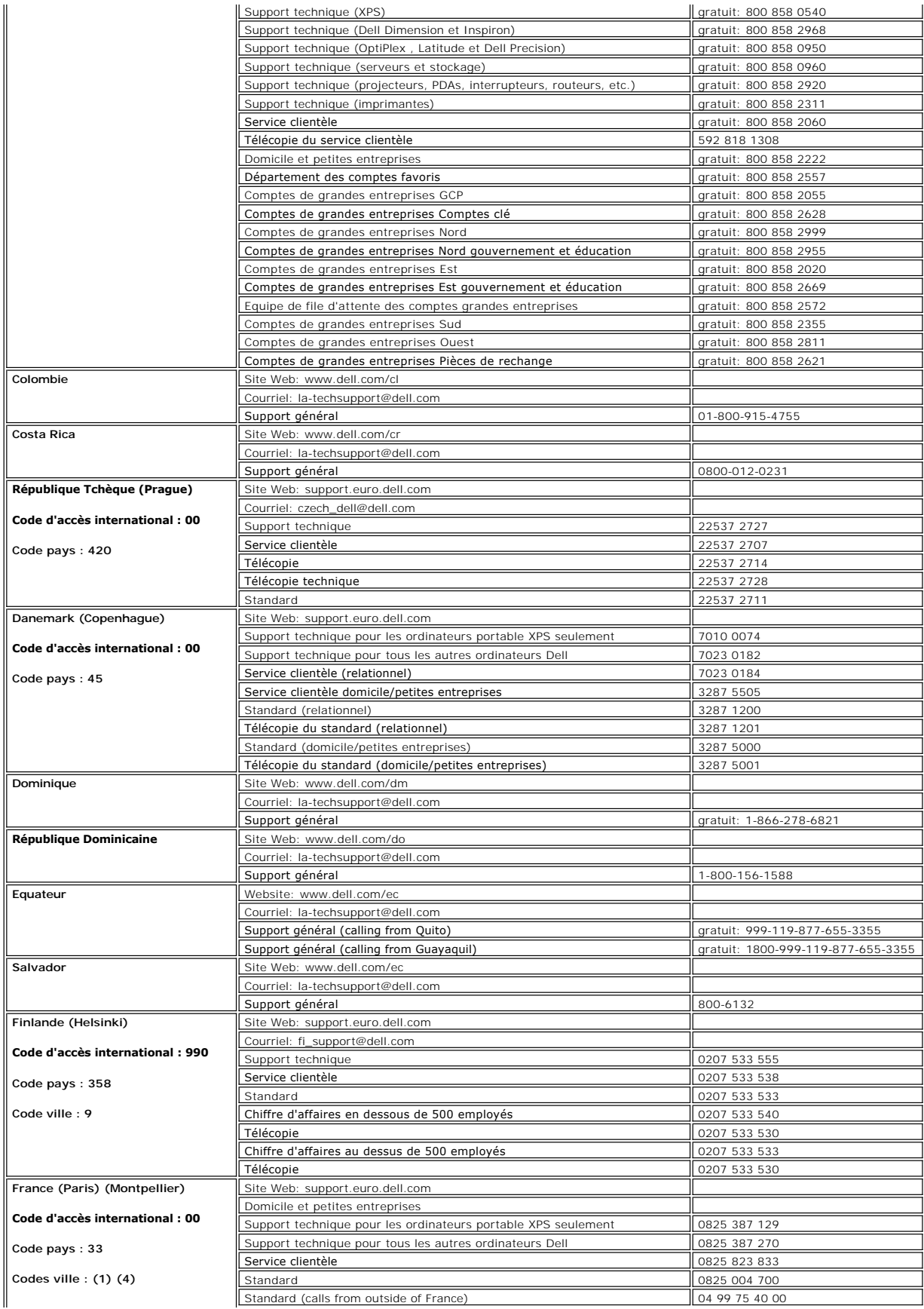

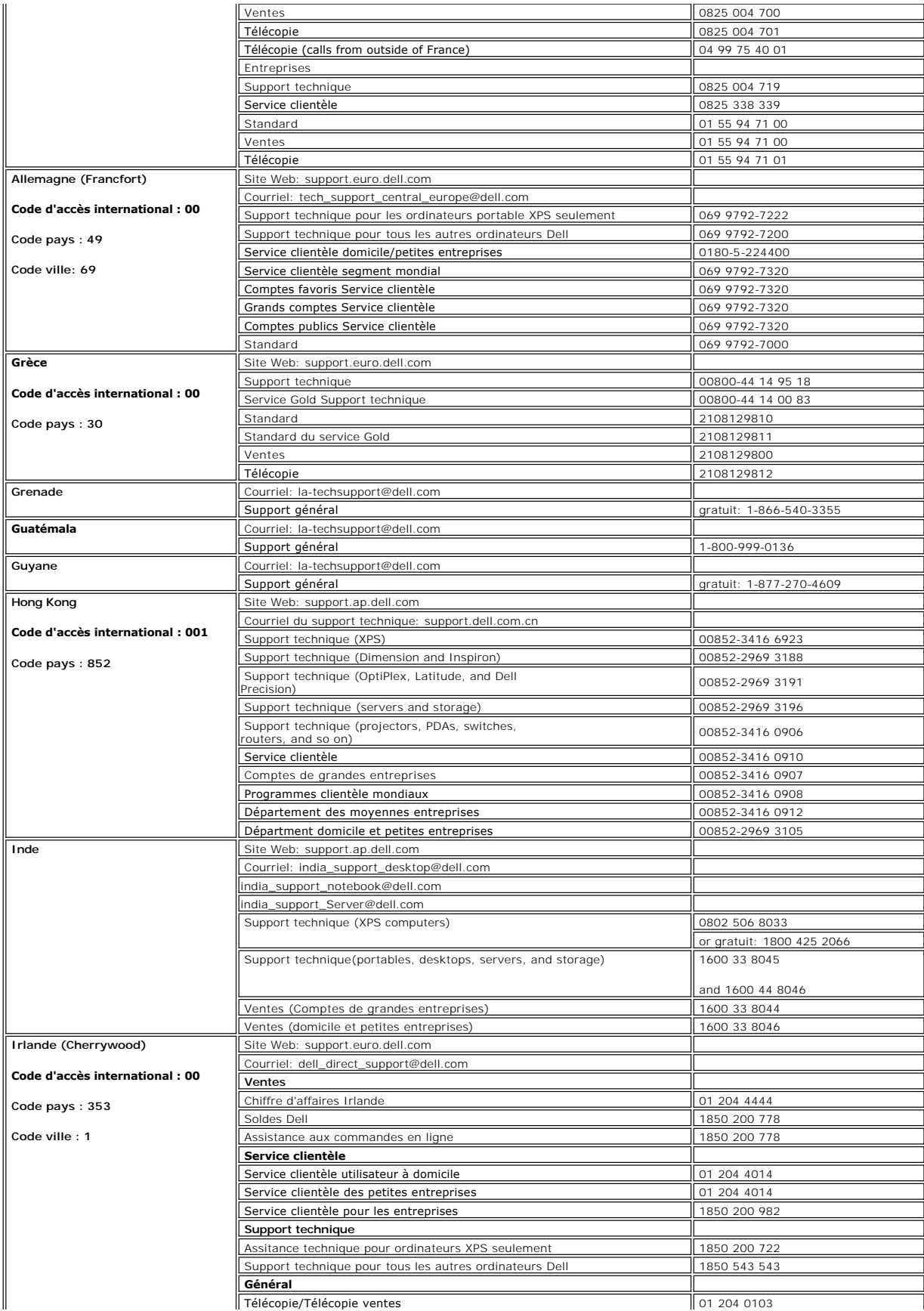

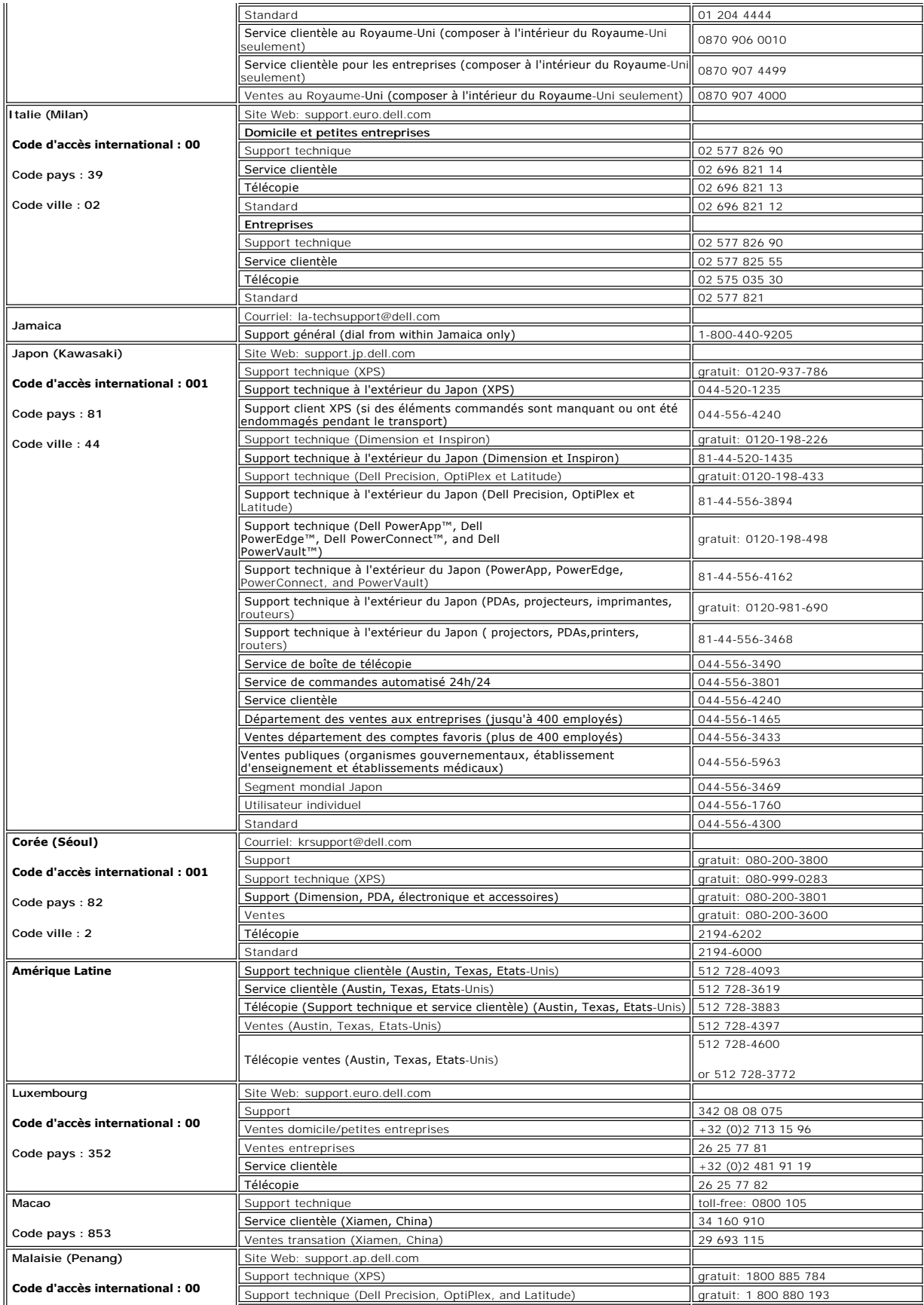

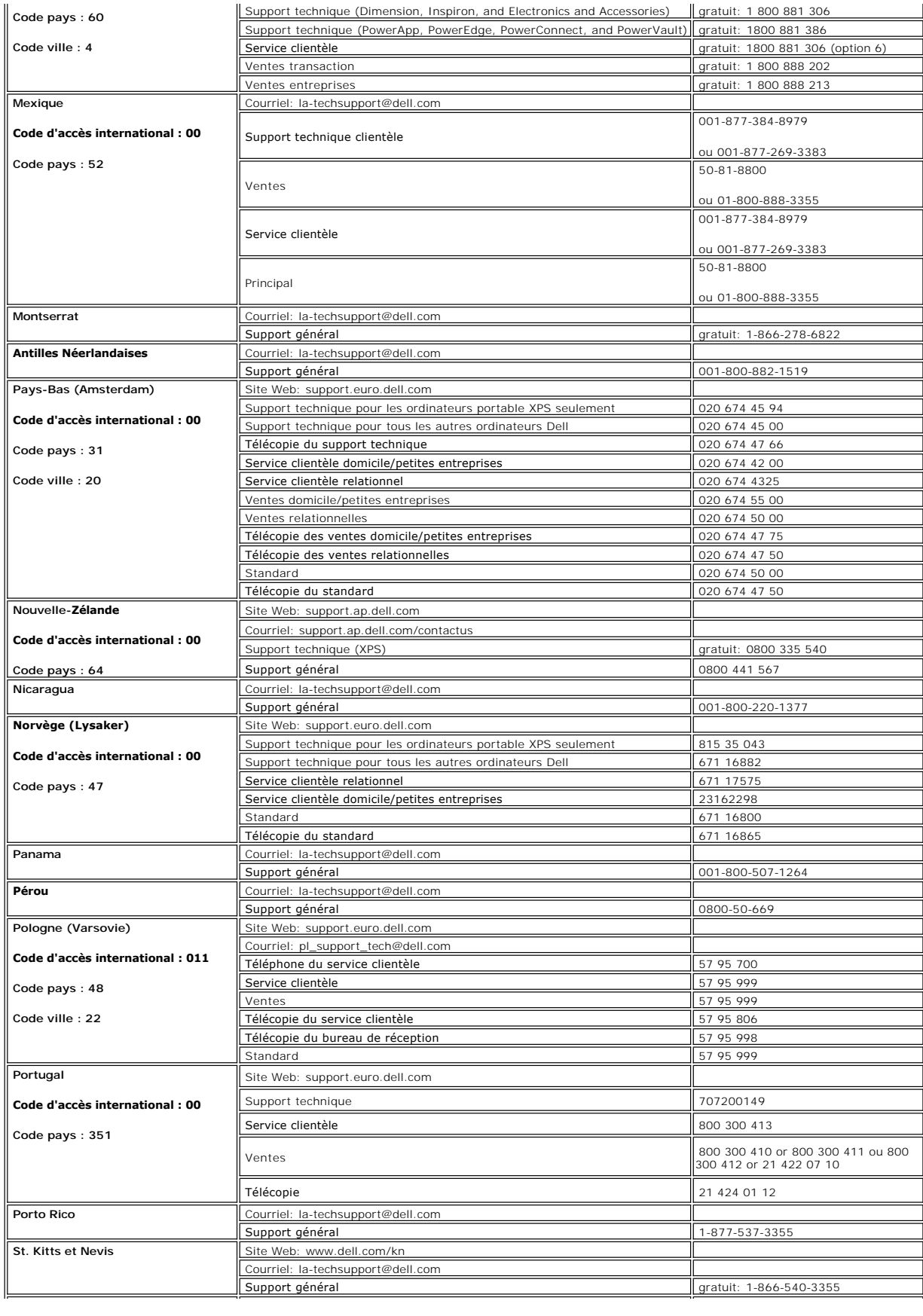

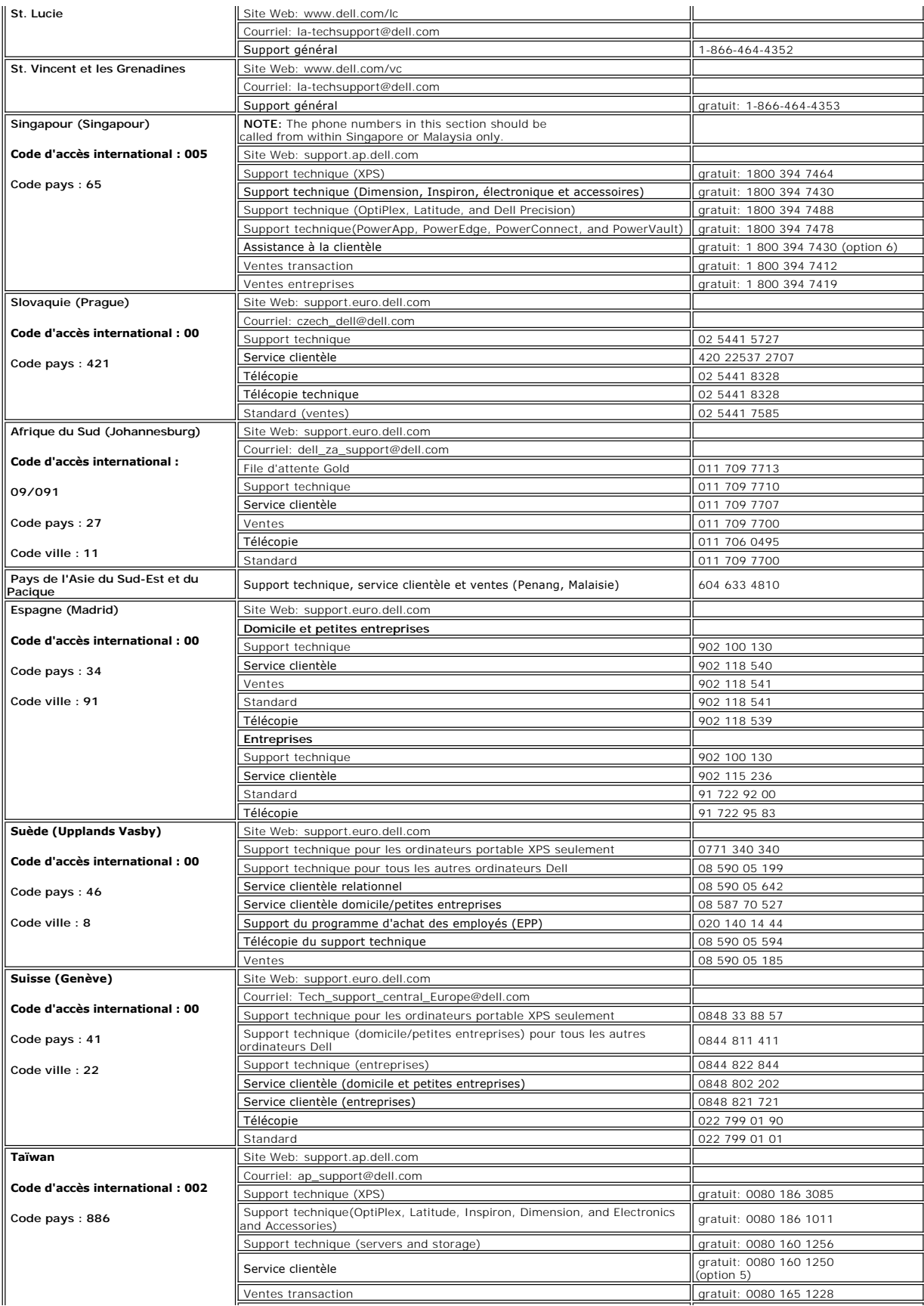

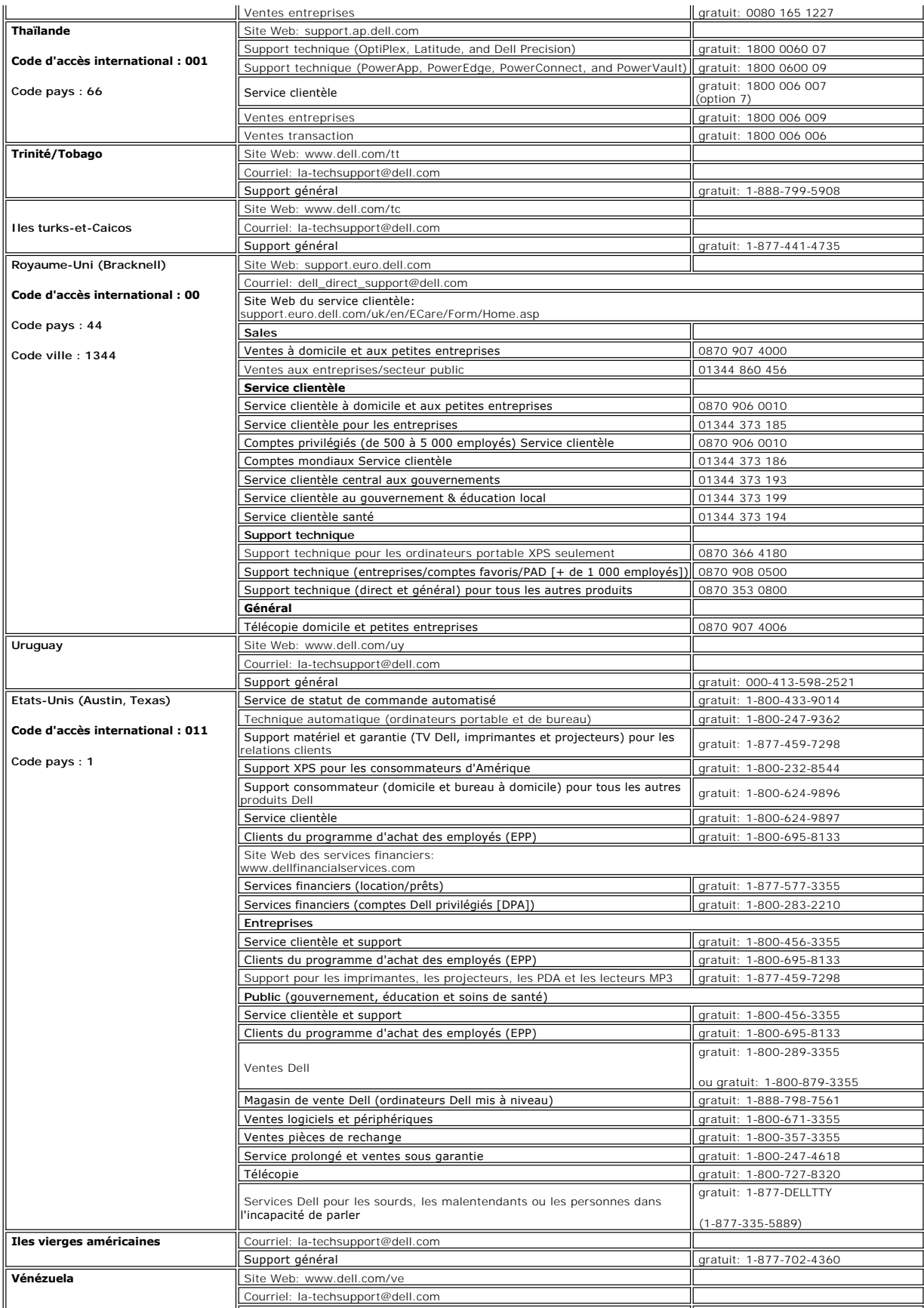

Support général 0800-100-4752

 $\Box$ 

[Retour à la Table des Matières](file:///C:/data/Monitors/E157FP/fr/ug/index.htm)

 $\mathbb{L}%$ 

#### <span id="page-17-2"></span>[Retour à la Table des Matières](file:///C:/data/Monitors/E157FP/fr/ug/index.htm)

#### **Utilisation des menus affichés a l'écran (« OSD ») Moniteur a écran plat Dell™ E157FP**

- [Connexion de votre moniteur](#page-17-0)
- Utilisation des boutons du p
- [Menu affiché a l'écran \(OSD\)](#page-18-0)
- [Utilisation de la barre de son Dell™ \(Optionnelle\)](#page-22-0)

### <span id="page-17-0"></span>**Connexion de votre moniteur**

**A** DANGER: Avant d'entreprendre toute procédure de ce chapitre, suivez [Consignes de Sécurité](file:///C:/data/Monitors/E157FP/fr/ug/appendx.htm#Safety_Information)

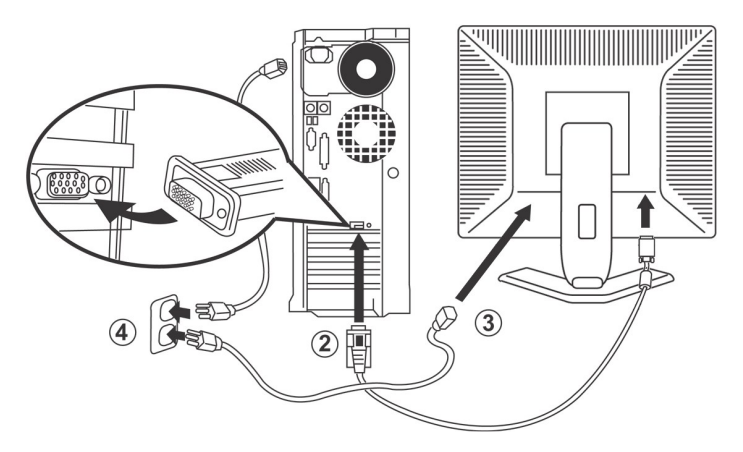

- 1. Eteignez votre ordinateur, et débranchez le cordon d'alimentation.<br>2. Connectez le câble bleu du moniteur au port vidéo correspondant a
- 2. Connectez le câble bleu du moniteur au port vidéo correspondant a l'arriere de votre ordinateur. (L'image est uniquement une illustration, l'apparence du systeme peut varier).
- 
- 3. Connectez le cordon d'alimentation de votre écran au port d'alimentation a l'arriere de ce dernier.<br>4. Branchez les câbles d'alimentation de votre ordinateur et de votre écran dans une prise de courant voisine.<br>aliment
- supportée. En cas de doute, contactez votre fournisseur d'électricité. 5. Allumez votre écran et votre ordinateur.
- 

<span id="page-17-1"></span>Si votre moniteur affiche une image, l'installation est terminée. S'il n'y a pas d'image affichée, voyez [Dépannage spécifique du moniteur](file:///C:/data/Monitors/E157FP/fr/ug/solve.htm#Monitor%20Specific%20Troubleshooting).

#### **Utilisation des boutons du panneau avant**

Utilisez les boutons de contrôle a l'avant du moniteur pour régler les caractéristiques de l'image affichée. Lorsque vous utilisez ces boutons pour régler les contrôles, un menu s'affiche a l'écran pour indiquer leur valeur numérique a mesure qu'ils changent.

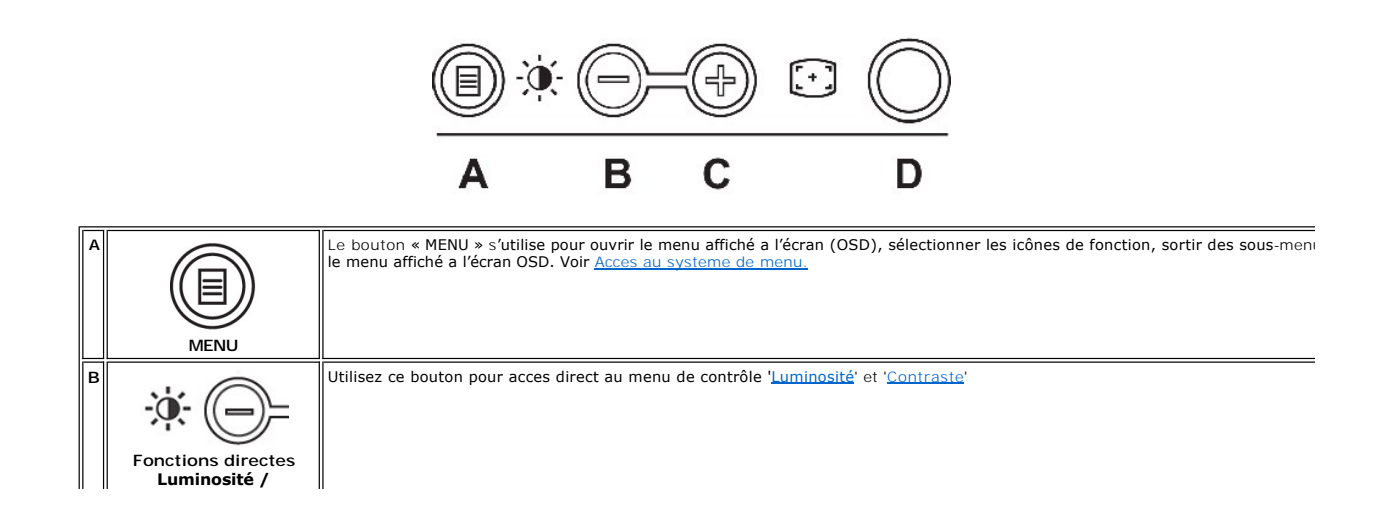

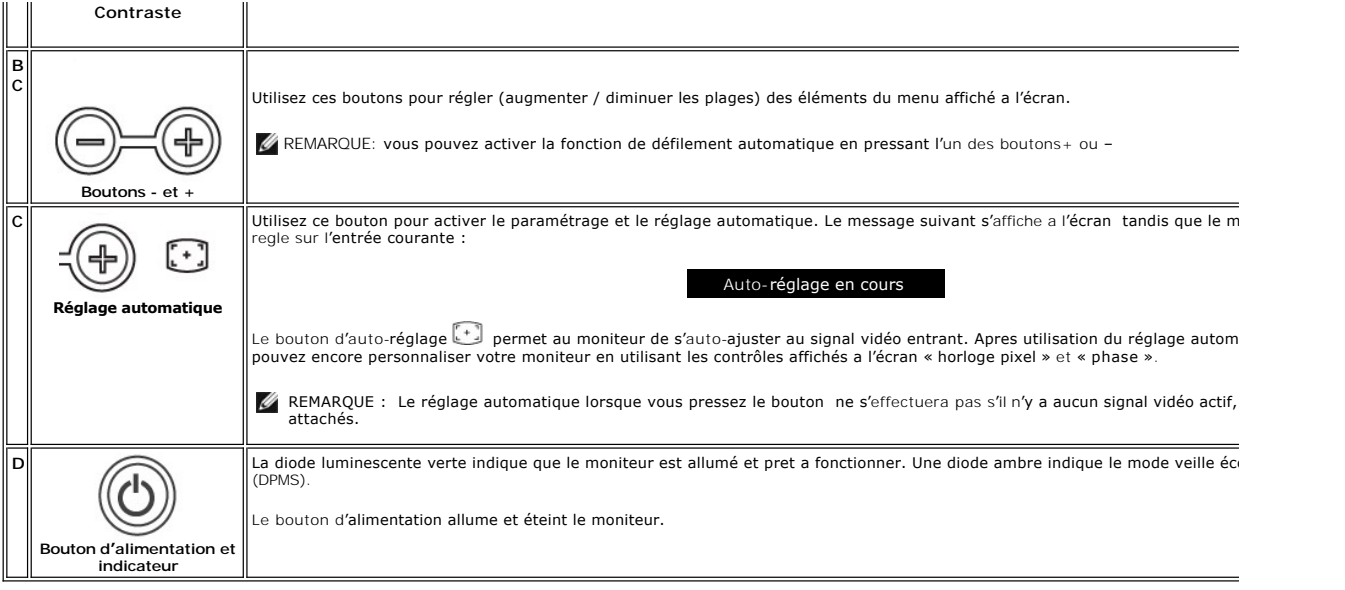

# **Menu affiché a l'écran (OSD)**

#### **Fonctions en acces direct**

<span id="page-18-2"></span>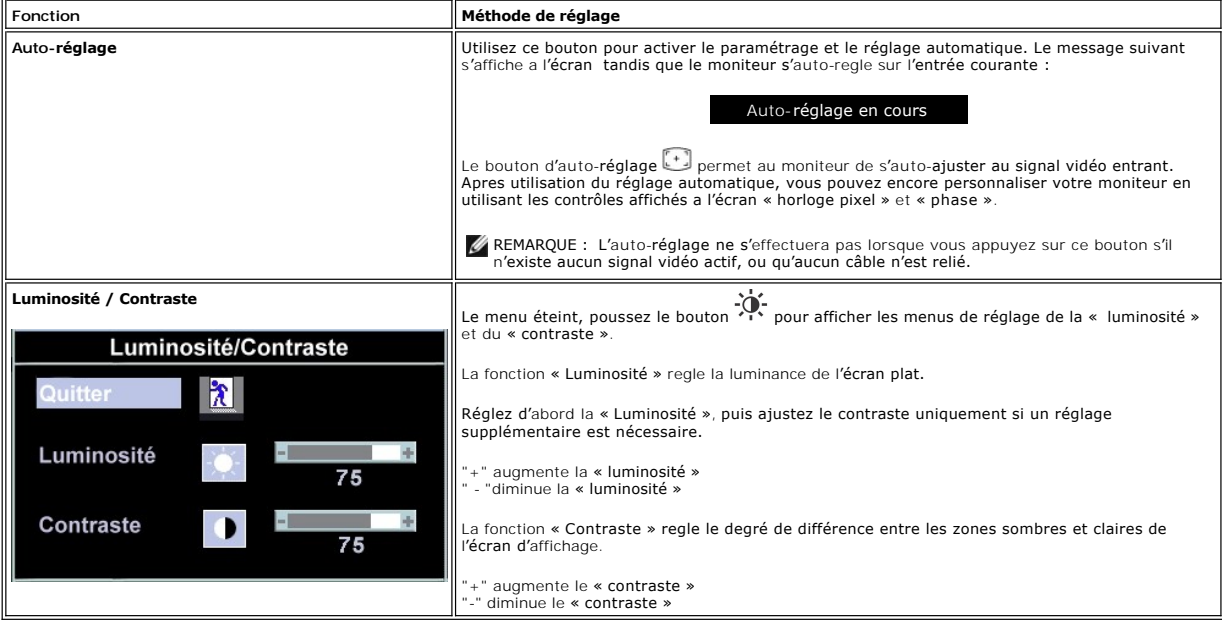

# <span id="page-18-0"></span>**Utilisation du menu affiché a l'écran (OSD)**

#### <span id="page-18-1"></span>**Acces au systeme de menu**

1. Le menu étant désactivé, appuyez sur le bouton « MENU » pour ouvrir le systeme OSD et afficher le menu des fonctionnalités principales.

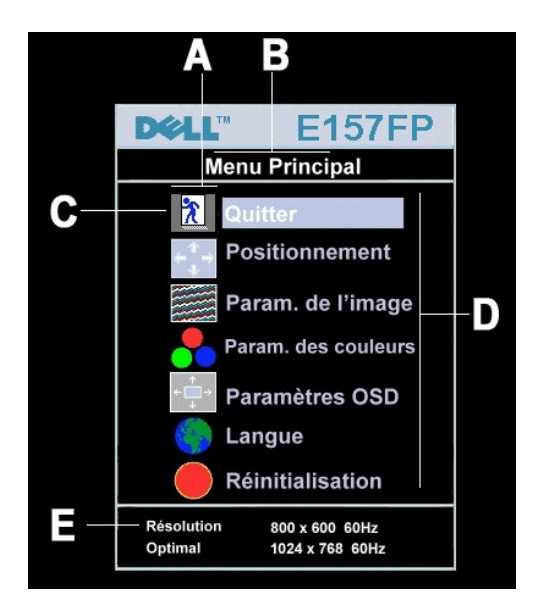

- **A** Icônes de fonction **B** Menu Principal **C** Icône de Menu
- **D** Nom du sous-menu **E** Résolution
- 2. Pressez les boutons et + pour vous déplacer entre les icônes de fonction. Lorsque vous passez d'une icône a l'autre, le nom de la fonction est placé en surbrillance pour refléter la fonction ou le groupe de fonctions représentés par cette icône. Reportez-vous au tableau ci-dessous pour une liste<br>complete de toutes les fonctions disponibles sur le moniteur.
- 
- 3. Pressez une fois le bouton « MENU » pour activer les fonctions placées en surbrillance ; pressez –/ + pour sélectionner le parametre désiré ;<br>pressez menu pour entrer dans la barre de défilement, puis utilisez les bouto

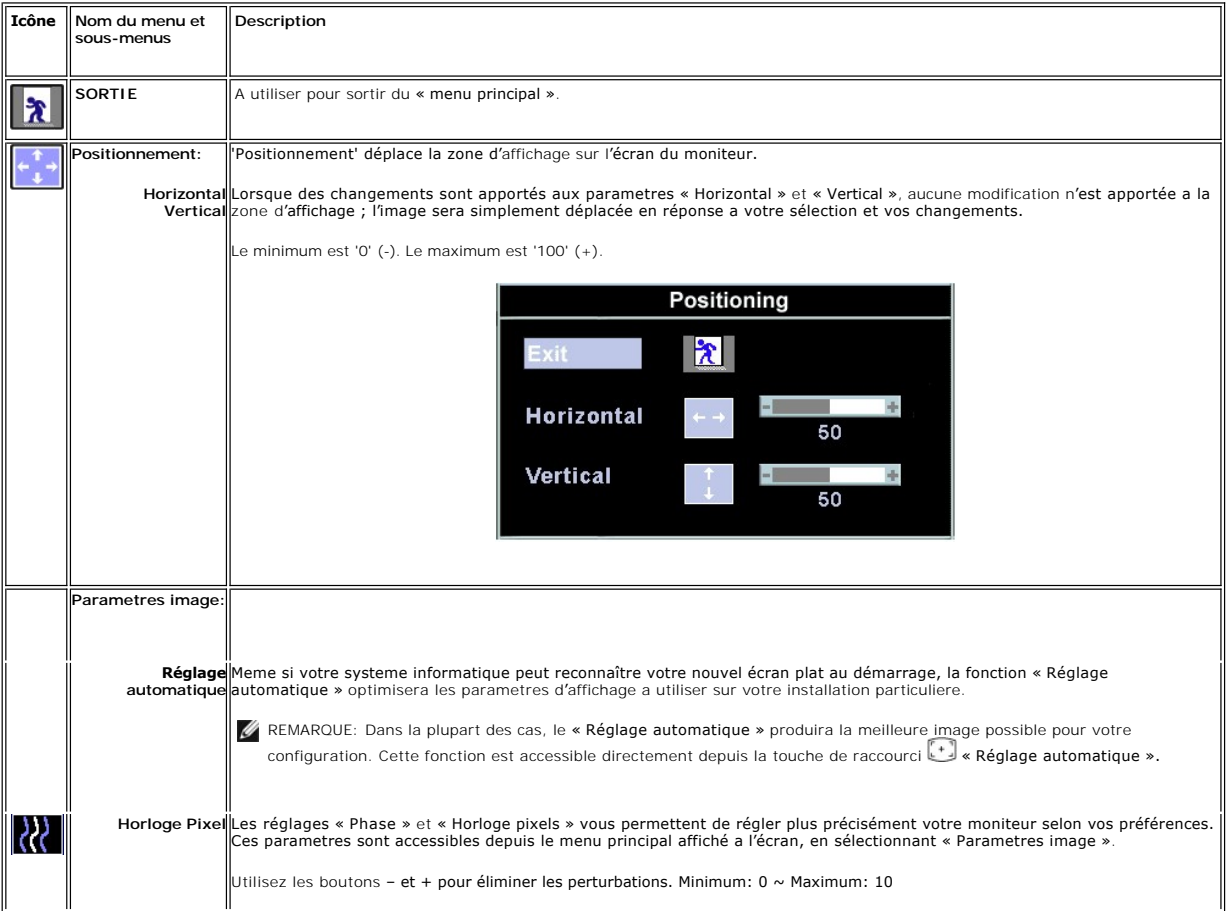

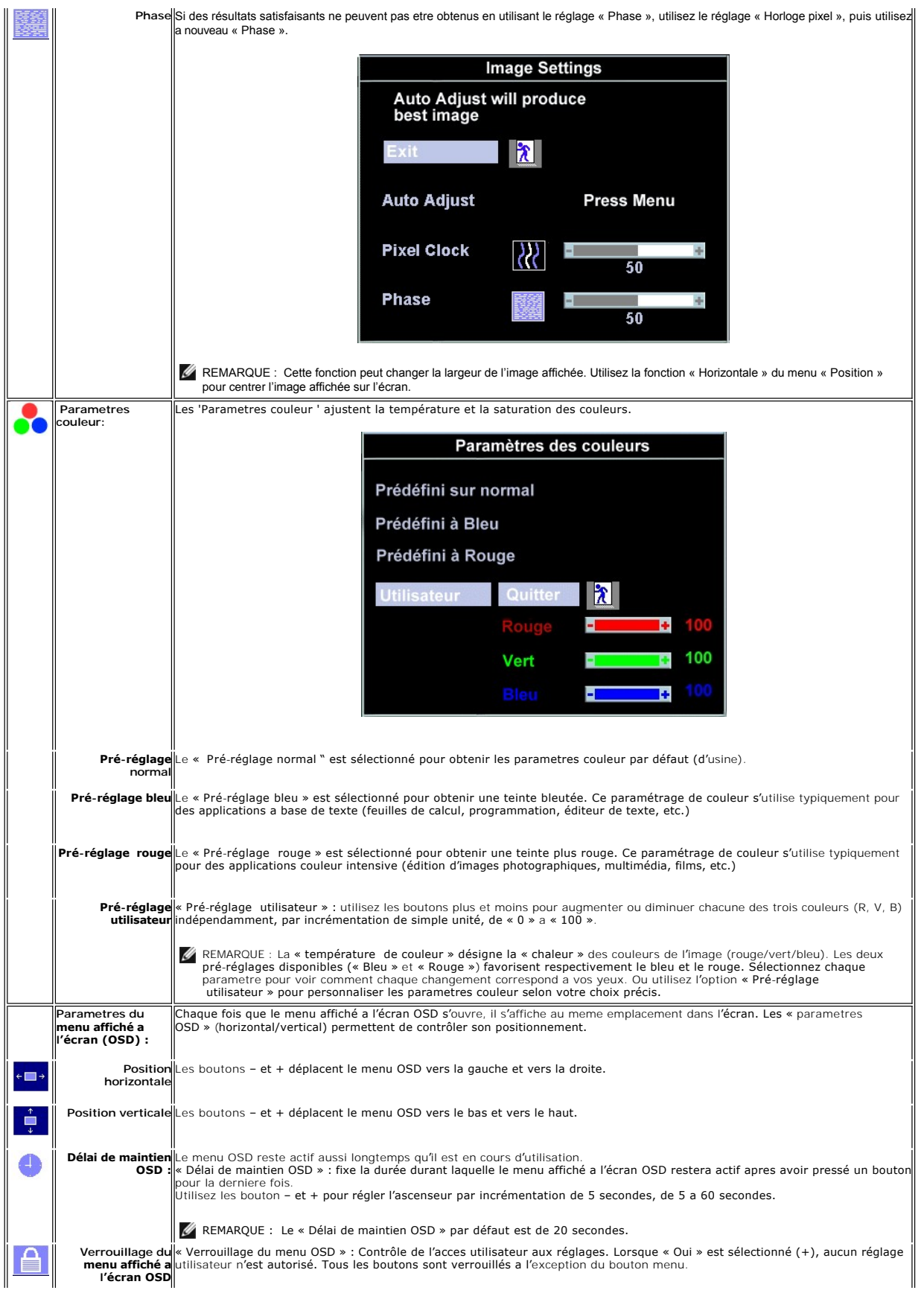

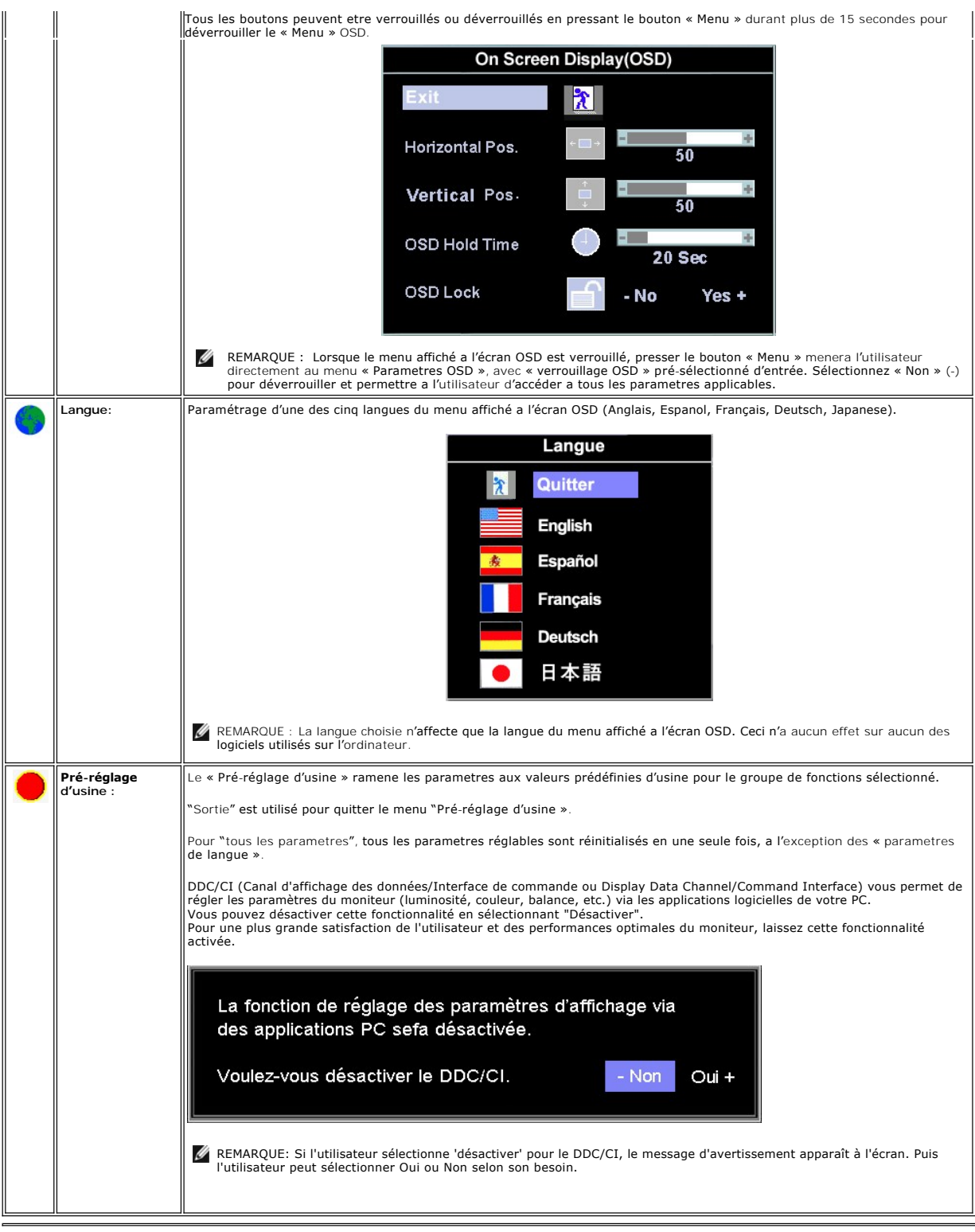

# **Sauvegarde automatique**

Le menu affiché a l'écran OSD étant ouvert, si vous procédez a des réglages, puis que vous passez a un autre menu, ou quittez le menu OSD, le moniteur<br>enregistre automatiquement tous les changements que vous avez apportés.

#### <span id="page-22-1"></span>**Fonctions de réinitialisation**

**Restauration des parametres d'usine**

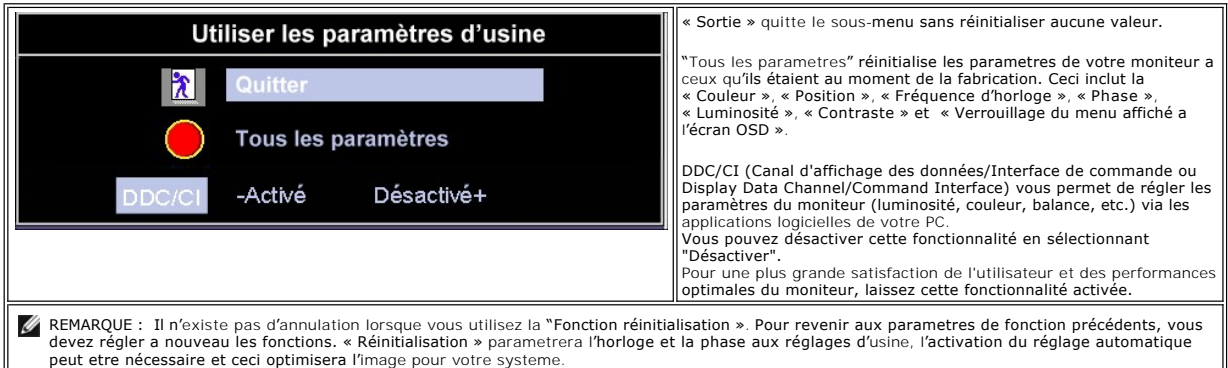

#### **Messages d'avertissement du menu affiché a l'écran OSD**

Un message d'avertissement peut apparaître a l'écran pour indiquer que le moniteur n'est pas synchronisé.

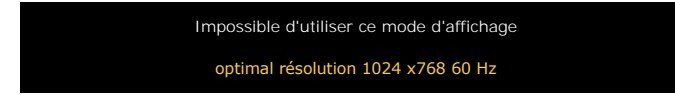

Ceci indique que le moniteur ne peut pas se synchroniser avec le signal qu'il **reçoit de l'**ordinateur. Le signal est trop haut ou trop bas pour que le moniteur<br>puisse l'utiliser. Reportez-vous a <u>Spécifications Moniteur</u>

REMARQUE : Le dialogue flottant « Dell – contrôle de la fonction de test automatique » s'affiche a l'écran si le moniteur ne peut détecter aucun signal vidéo.

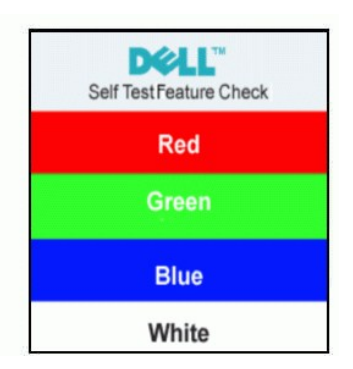

Occasionnellement, aucun message d'avertissement n'apparaît, mais l'écran reste vide. Ceci pourrait également indiquer que le moniteur n'est pas synchronisé avec l'ordinateur.

Voir [Dépannage spécifique du moniteur](file:///C:/data/Monitors/E157FP/fr/ug/solve.htm#Monitor%20Specific%20Troubleshooting) pour plus d'information.

# <span id="page-22-0"></span>**Utilisation de la barre de son Dell™ (Optionnelle)**

La barre de son Dell™ est un systeme deux canaux stéréo adaptable a monter sur les écrans plats Dell™.La barre de son dispose d'un contrôle de volume<br>rotatif et d'un contrôle allumé / éteint pour régler le niveau du syste audio.

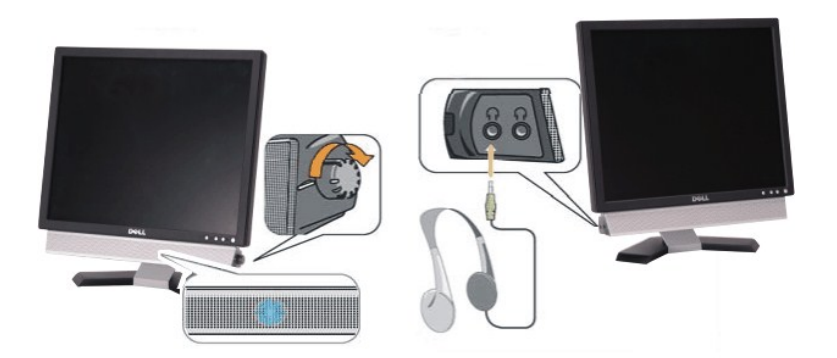

- 1. Connecteurs casque
- 2. Indicateur de mise sous tension
- 3. Contrôle d'alimentation / volume

## **Fixation de la barre de son au moniteur**

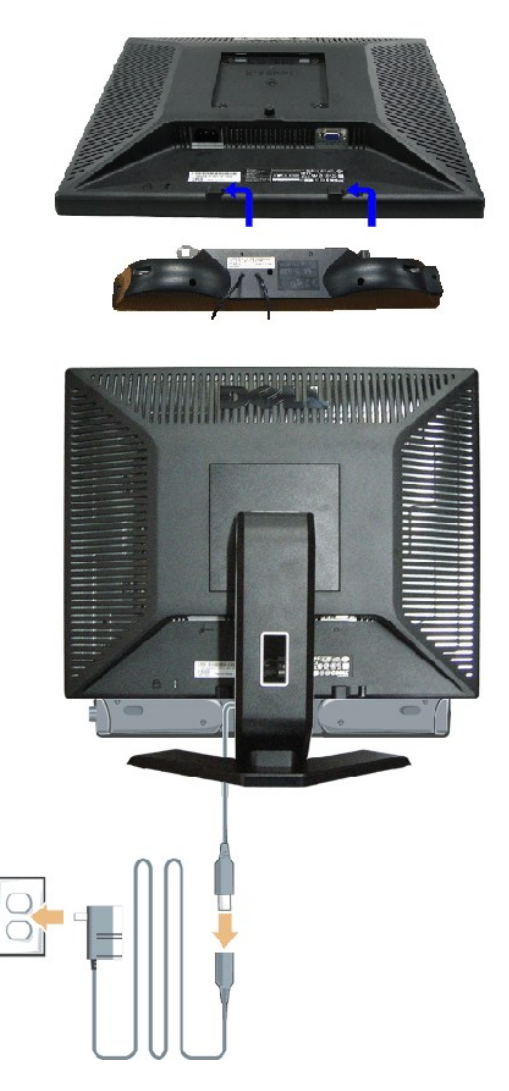

- 1. En vous plaçant a l'arriere du moniteur, fixez la barre de son en alignant les deux fentes avec les deux onglets le long de la partie inférieure arriere du mor
- 2. Faites glisser la barre de son vers la gauche jusqu'a la fixer en place.
- 3. Connectez la barre de son au bloc d'alimentation.

4. Branchez les câbles d'alimentation du bloc d'alimentation sur une prise de courant voisine.

5. Insérez la prise stéréo mini vert-pâle a l'arriere de la barre de son dans la prise de sortie audio de l'ordinateur.

**REMARQUE:** Connecteur de la barre de son – la sortie 12V cc est uniquement pour la barre de son optionnelle Dell™.

**AVERTISSEMENT:** A n'utiliser avec aucun autre appareil que la barre de son Dell™.

[Retour à la Table des Matières](file:///C:/data/Monitors/E157FP/fr/ug/index.htm)

# <span id="page-25-0"></span>**Problemes spécifiques au produit**

**Moniteur a écran plat Dell™ E157FP** 

- [Dépannage spécifique du moniteur](#page-25-1)
- **Problemes Courants**
- **[Problemes Spécifiques au Produit](#page-26-0)**

**DANGER:** Avant d'entreprendre toute procédure de ce chapitre, suivez [Consignes de Sécurité](file:///C:/data/Monitors/E157FP/fr/ug/appendx.htm#Safety_Information).

#### <span id="page-25-1"></span>**Dépannage spécifique du moniteur**

#### **Vérification avec la procédure de test automatique (STFC)**

Votre moniteur dispose d'une fonction de test automatique qui vous permet de vérifier si tout fonctionne correctement. Si votre moniteur et votre ordinateur sont connectés correctement mais que le moniteur reste éteint, effectuez la procédure de test automatique du moniteur en respectant les étapes suivantes :

- 
- 1. Éteignez votre ordinateur et le moniteur. 2. Débranchez le câble vidéo a l'arriere de l'ordinateur. Pour assurer une opération de test automatique correcte, débranchez le câble analogique (connecteur bleu ) a l'arriere de l'ordinateur. 3. Allumez le moniteur.
- 

La boîte de dialogue flottante 'Dell™ - Self-Test Feature Check' apparaîtra sur l'écran (sur un fond noir) si le moniteur ne peut pas détecter un signal<br>vidéo et qu'il fonctionne correctement. Lorsqu'il est en mode de test

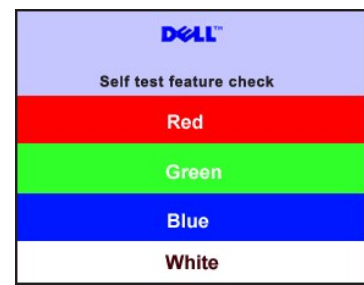

4. Cette boîte de dialogue apparaît également lors d'un fonctionnement systeme normal si le câble vidéo est déconnecté ou endommagé.

5. Éteignez votre moniteur et reconnectez le câble vidéo; puis allumez votre ordinateur et le moniteur.

Si l'écran de votre moniteur reste vide apres avoir effectué la procédure précédente, vérifiez votre contrôleur vidéo et votre systeme informatique ; votre moniteur fonctionne correctement.

#### **Message d'avertissement du menu affiché a l'écran OSD**

Pour des problemes relatifs au menu affiché a l'écran OSD, voir Messages d['avertissement du menu affiché a l'écran OSD](file:///C:/data/Monitors/E157FP/fr/ug/setup.htm#warning)

## <span id="page-25-2"></span>**Problemes Courants**

Le tableau suivant contient des informations générales relatives aux problemes courants du moniteur que vous pouvez rencontrer.

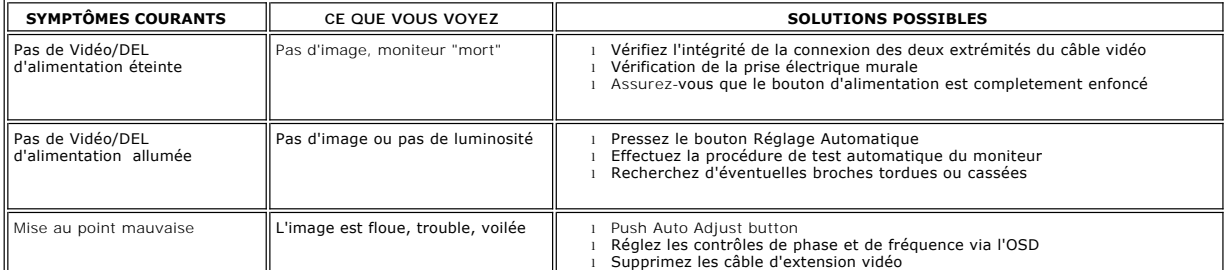

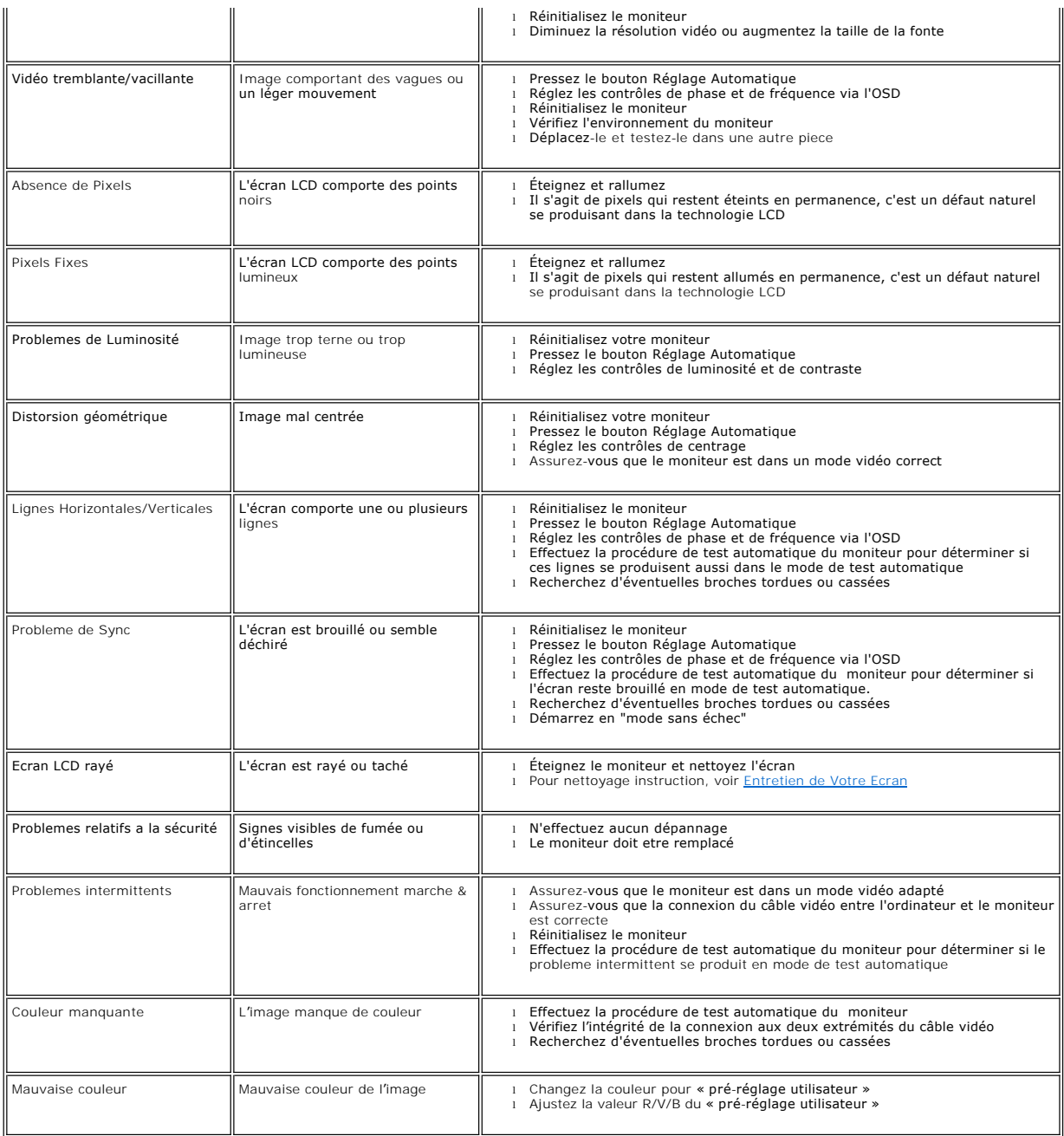

# <span id="page-26-0"></span>**Problemes Spécifiques au Produit**

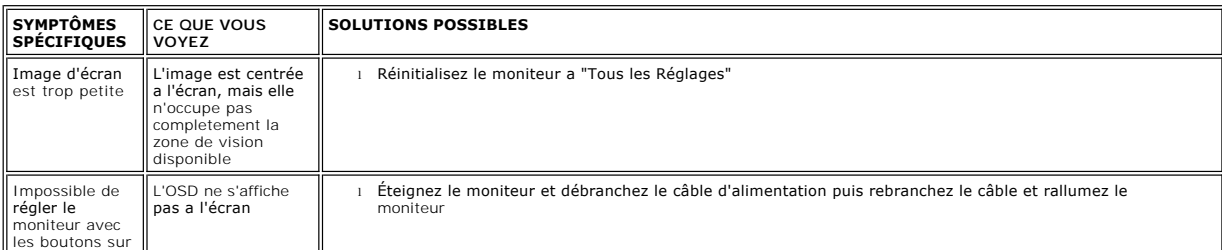

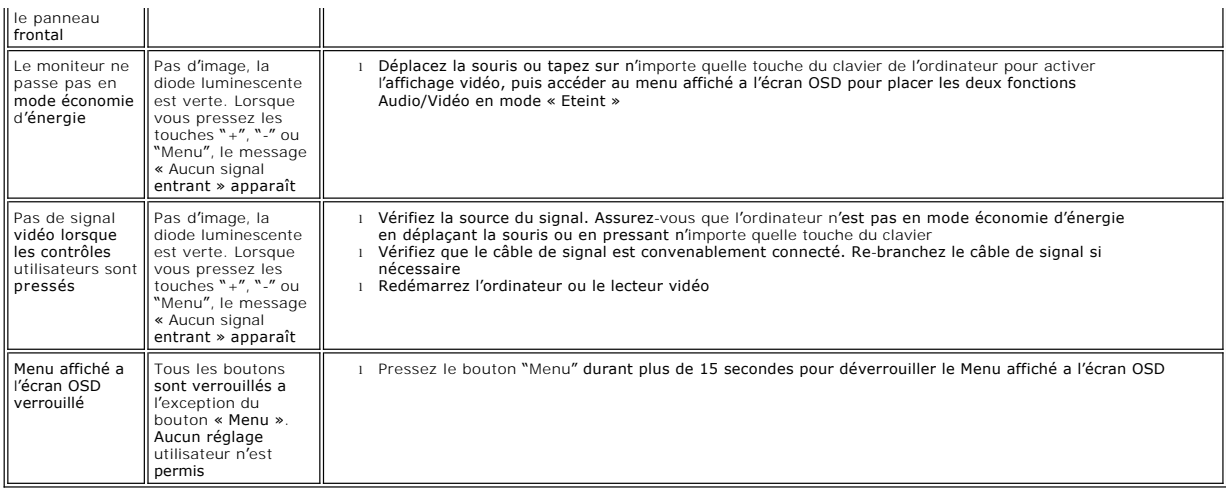

[Retour à la Table des Matières](file:///C:/data/Monitors/E157FP/fr/ug/index.htm)

# **Utilisation du trépied de votre moniteur**

**Moniteur a écran plat Dell™ E157FP** 

- [Attachement du trépied](#page-28-0)
- [Organisation de vos câbles](#page-28-1)
- [Utilisation du pivot](#page-28-2)
- [Retrait du piedesta](#page-29-0)

# <span id="page-28-0"></span>**Attachement du trépied**

REMARQUE : Le trépied est détaché lorsque le moniteur est expédié depuis l'usine.

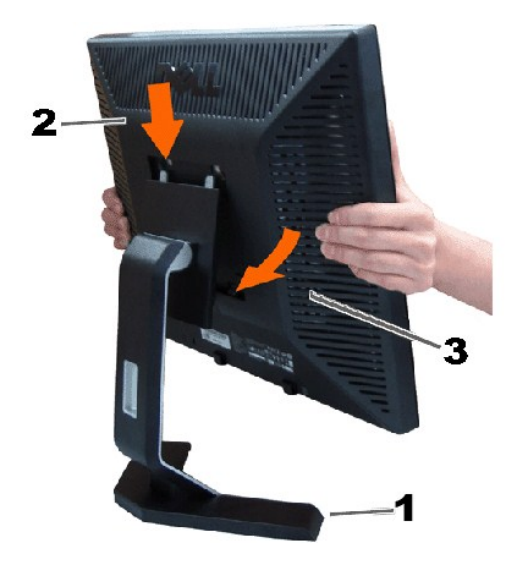

Placez le trépied sur sur une surface plate. Faîtes correspondre la rainiure a l'arriere du moniteur avec les deux dents de la partie supérieure du trépied.<br>Abaissez le moniteur de façon a ce que la zone de montage du moni

# <span id="page-28-1"></span>**Organisation de vos câbles**

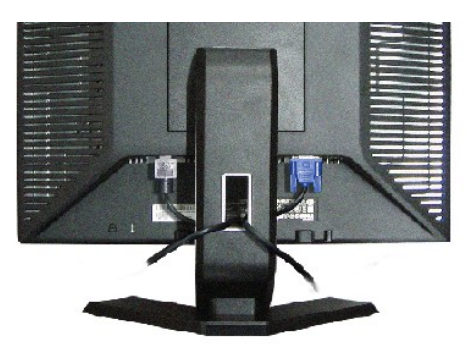

Apres avoir raccordé les câbles nécessaires a votre moniteur et a votre ordinateur, (voir<u>Connexion de votre moniteur</u>pour le raccordement des<br>câbles), utilisez le support de câble pour organiser de façon propre tous les c

# <span id="page-28-2"></span>**Utilisation du pivot**

#### **Pivot**

Avec le piédestal incorporé, vous pouvez pivoter le moniteur pour l'angle de vue le plus confortable.

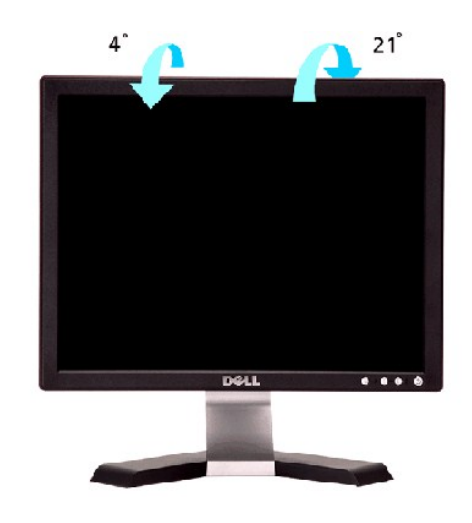

# <span id="page-29-0"></span>**Retrait du piedestal**

Apres avoir placé le panneau du moniteur sur un tissu doux ou amortisseur, pressez et maintenez enfoncé le bouton de retrait LCD, puis retirer le piedestal.

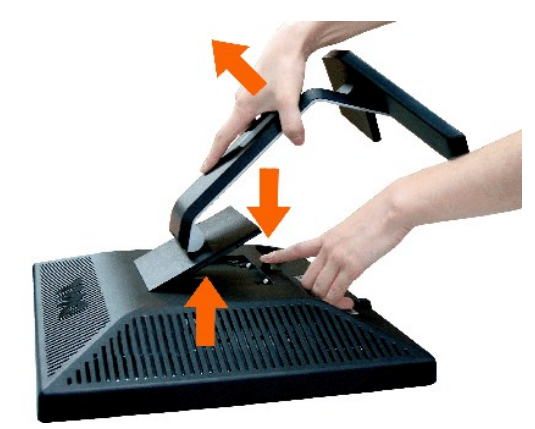

**REMARQUE :** Pour éviter de rayer l'écran LCD en retirant le piedestal, assurez-vous que le moniteur est placé sur une surface propre.

[Retour à la Table des Matières](file:///C:/data/Monitors/E157FP/fr/ug/index.htm)